#### **BAB V**

### **IMPLEMENTASI DAN PENGUJIAN**

#### **5.1 HASIL IMPLEMENTASI PROGRAM**

Setelah dilakukan tahap peracangan dengan memodelkan sistem dengan berbagai alat bantu peracangan sistem, selanjutnya penulis melakukan implementasi program yang artinya adalah mengubah sebuah rancangan sistem kedalam bentuk koding program. Implementasi dilakukan tahap pengujian dimana pada tahap pengujian penulis menggunakan metode *Black Box* yang difokuskan pada output program.

#### **5.1.1 Implementasi Rancangan** *Input*

Adapun hasil implementasi dari rancangan *Input* tersebut, adalah sebagai berikut :

1. Tampilan Form *Login*

Tampilan Form *login* dapat dilihat pada gambar 5.1 Pada tampilan tersebut terdapat beberapa inputan seperti *username* dan *password*. Untuk masuk kedalam sistem admin harus memasukan *username* dan *password* yang sudah didaftarkan sebelumnya.

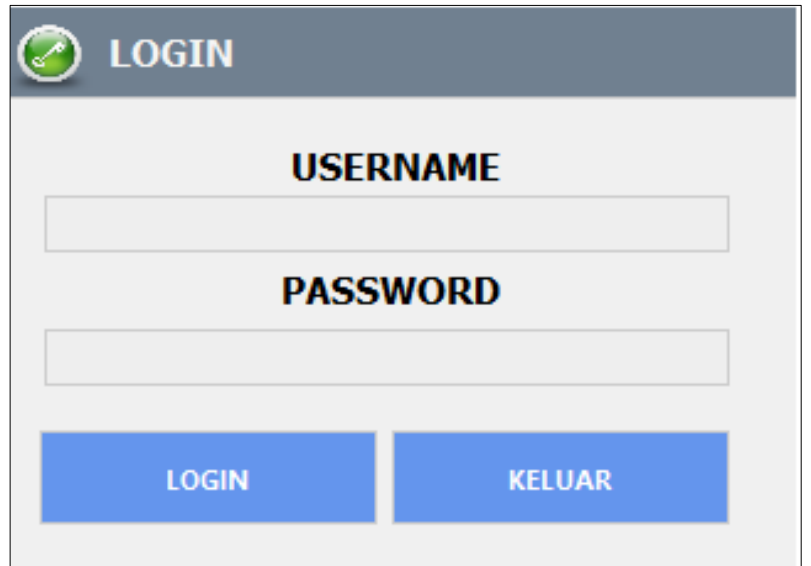

## **Gambar 5.1 Tampilan Form** *Login*

2. Tampilan *Form* Utama Admin

Tampilan utama admin dapat di lihat pada gambar 5.2. Tampilan utama admin juga terdapat menu-menu seperti : data master, data transaksi dan laporan.

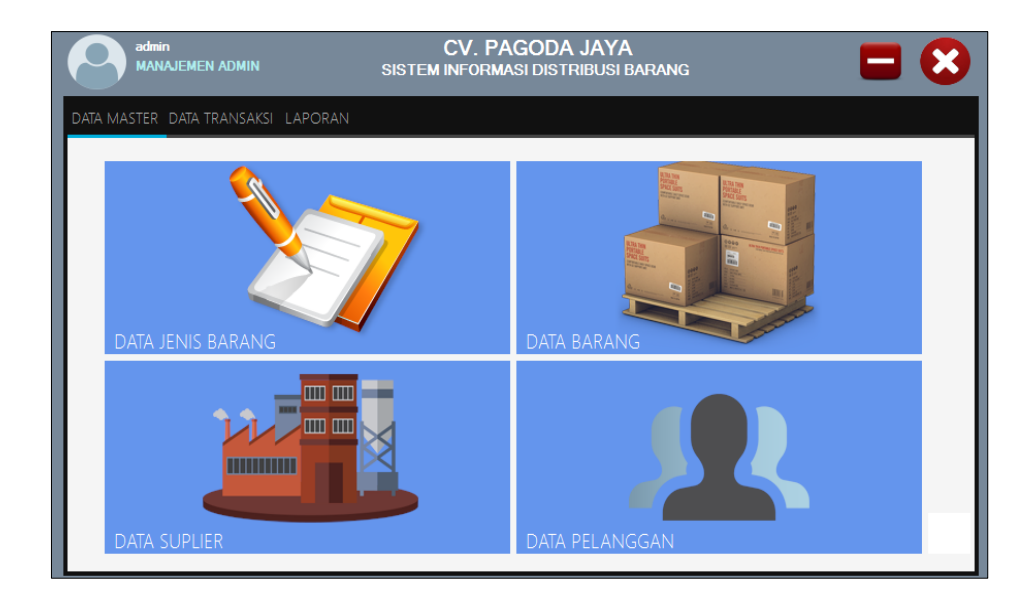

**Gambar 5.2 Tampilan** *Form***Utama Admin**

3. Tampilan *Form* MengeloaData Suplier

Tampilan mengelola data suplier dapat di lihat pada gambar 5.3. Admin

dapat menambahkan, mengubah dan menghapus data suplier.

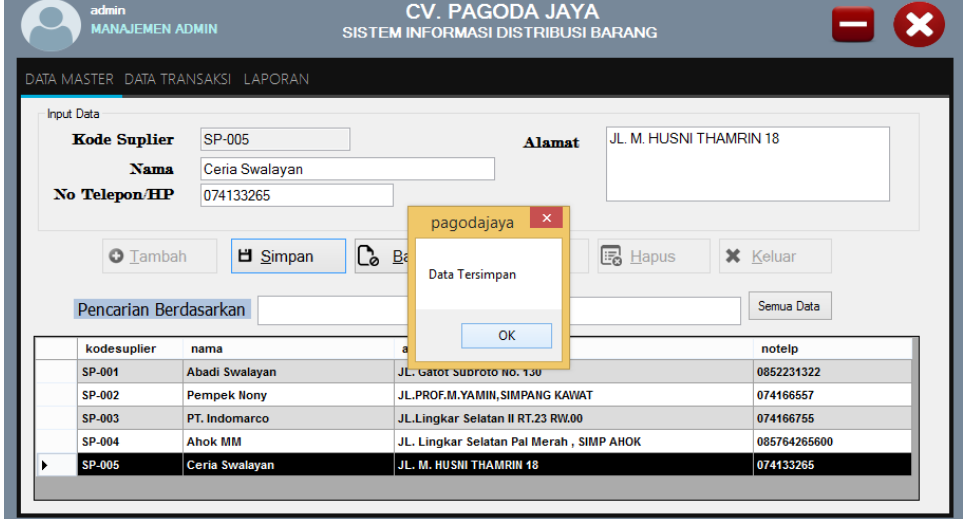

**Gambar 5.3 Tampilan** *Form* **Mengelola Data Suplier**

4. Tampilan *Form* Mengelola Data Pelanggan

Tampilan input mengelola data pelanggan dapat di lihat pada gambar 5.4. Admin dapat menambahkan, mengubah dan menghapus data pelanggan.

|             | admin<br><b>MANAJEMEN ADMIN</b>          |                                                  | <b>CV. PAGODA JAYA</b><br>SISTEM INFORMASI DISTRIBUSI BARANG |                                         |                               |
|-------------|------------------------------------------|--------------------------------------------------|--------------------------------------------------------------|-----------------------------------------|-------------------------------|
|             | Input Data Pelanggan<br>Kode Pelanggan   | DATA MASTER DATA TRANSAKSI LAPORAN<br>PLG-000002 |                                                              | Jl. Kol. Pol. M. Taher<br><b>Alamat</b> |                               |
| <b>Nama</b> | No telpon                                | Sissy<br>085764265600                            | $\vert$ x                                                    |                                         |                               |
|             | <b>O</b> Tambah<br>Pencarian Berdasarkan | $C_0$ e<br><b>出</b> Simpan                       | pagodajaya<br>Data Tersimpan                                 | B Hapus                                 | <b>X</b> Keluar<br>Semua Data |
|             | kodepelanggan<br>PLG-000001              | nama<br><b>Tes</b>                               | OK                                                           |                                         | notelp<br>08412312            |
| ▶           | PLG-000002                               | <b>Sissy</b>                                     | Jl. Kol. Pol. M. Taher                                       |                                         | 085764265600                  |
|             |                                          |                                                  |                                                              |                                         |                               |

**Gambar 5.4 Tampilan** *Form* **Mengelola Data Pelanggan**

5. Tampilan *Form* Mengelola Data Barang

Tampilan mengelola data barang dapat dilihat pada gambar 5.5. Admin dapat menambahkan, mengubah dan menghapus data barang.

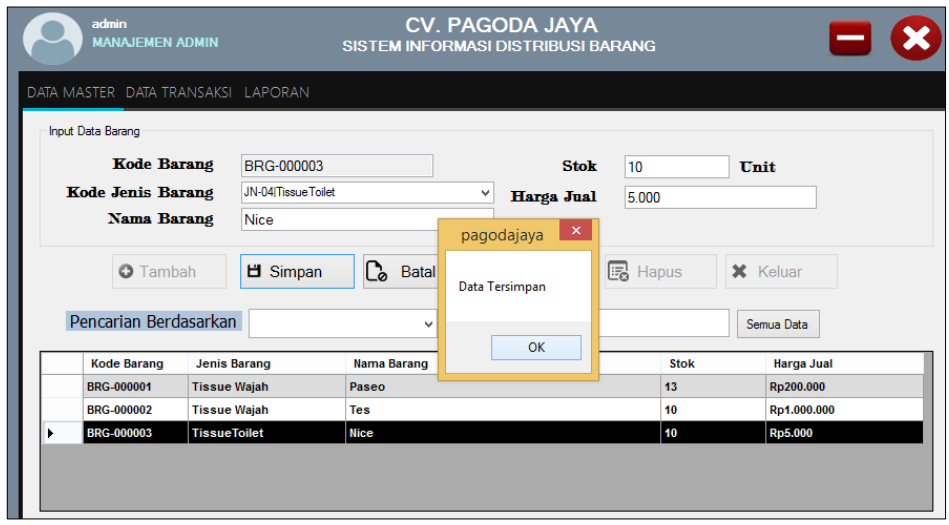

**Gambar 5.5 Tampilan** *Form***Mengelola Data Barang**

#### 6. Tampilan *Form* Mengelola Data Jenis Barang

Tampilan mengelola data jenis barang dapat dilihat pada gambar 5.6.Admin dapat menambahkan, mengubah dan menghapus data jenis barang.

| admin<br><b>MANAJEMEN ADMIN</b>                                                                               | <b>CV. PAGODA JAYA</b><br>SISTEM INFORMASI DISTRIBUSI BARANG                                                                                                    |
|----------------------------------------------------------------------------------------------------|----------------------------------------------------------------------------------------------------|
| DATA MASTER DATA TRANSAKSI LAPORAN<br>Input Data jenisbarang<br><b>Kode Jenis Barang</b><br><b>Nama Jenis</b> | <b>O</b> Tambah<br><b>JN-04</b><br><b>Tissue Toilet</b><br>$\Box$ Ubah<br>$\mathbf{x}$<br>pagodajaya                                                                                            |
| Kode<br>JN-01<br>JN-02<br>JN-03<br>JN-04                                                                      | <b>出</b> Simpan<br>Nama Jenis Barang<br>Data Tersimpan<br><b>Tissue Wajah</b><br>C.<br>Batal<br><b>Tissue Toilet</b><br><b>Tissue Basah</b><br>OK<br>B Hapus<br>TissueToilet<br><b>X</b> Keluar |
|                                                                                                    |                                                                                                    |

 **Gambar 5.6 Tampilan** *Form* **Mengelola Data Jenis Barang**

7. Tampilan *Form* Mengelola Data Permintaan Barang

Tampilan Mengelola data permintaanbarang dapat dilihat pada gambar

5.7. Admin dapat menambahkan, mengubah dan menghapus data permintan barang.

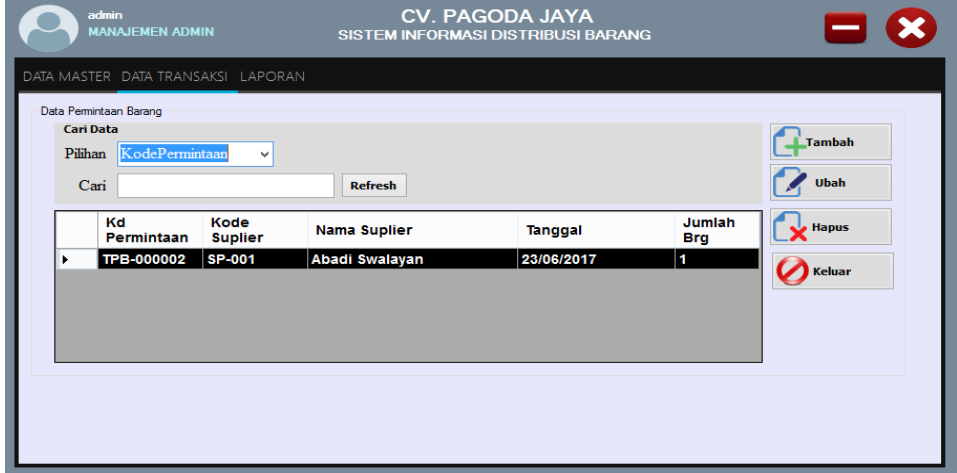

**Gambar 5.7 Tampilan** *Form* **Mengelola Data Permintaan Barang**

8. Tampilan *Form* Mengelola Data Penerimaan Barang

Tampilan *form* Mengelola data penerimaan barangdapat dilihat pada gambar 5.8.Admin dapat menambahkan, mengubah dan menghapus penerimaan barang.

| admin<br><b>MANAJEMEN ADMIN</b> |                                                              |                                 |                                           | <b>CV. PAGODA JAYA</b><br>SISTEM INFORMASI DISTRIBUSI BARANG |                 |                                 |
|---------------------------------|--------------------------------------------------------------|---------------------------------|-------------------------------------------|--------------------------------------------------------------|-----------------|---------------------------------|
|                                 | DATA MASTER DATA TRANSAKSI LAPORAN<br>Data Penerimaan Barang |                                 |                                           |                                                              |                 |                                 |
|                                 | <b>Cari Data</b><br>KodePermintaan<br>Pilihan                | ٧                               |                                           |                                                              |                 | <b>LTambah</b>                  |
|                                 | Cari<br>Kd                                                   | Kode                            | <b>Refresh</b>                            |                                                              | <b>Jumlah</b>   | $U$ bah<br>$\sqrt{\frac{H}{2}}$ |
| ٠                               | Penerimaan<br>TTB-000003                                     | <b>Suplier</b><br><b>SP-002</b> | <b>Nama Suplier</b><br><b>Pempek Nony</b> | Tanggal<br>22/07/2017                                        | <b>Brg</b><br>6 |                                 |
|                                 | <b>TTB-000002</b>                                            | <b>SP-001</b>                   | <b>Abadi Swalayan</b>                     | 24/06/2017                                                   | 4               | Keluar                          |
|                                 | <b>TTB-000001</b>                                            | <b>SP-001</b>                   | <b>Abadi Swalayan</b>                     | 24/06/2017                                                   | G               |                                 |
|                                 |                                                              |                                 |                                           |                                                              |                 |                                 |
|                                 |                                                              |                                 |                                           |                                                              |                 |                                 |
|                                 |                                                              |                                 |                                           |                                                              |                 |                                 |
|                                 |                                                              |                                 |                                           |                                                              |                 |                                 |
|                                 |                                                              |                                 |                                           |                                                              |                 |                                 |

**Gambar 5.8 Tampilan***Form* **Mengelola Data Penerimaan Barang**

9. Tampilan *Form* Mengelola Data Order

Tampilan *form* Mmengelola data order dapat dilihat pada gambar 5.9. Admin dapat menambahkan, mengubah dan menghapus data order.

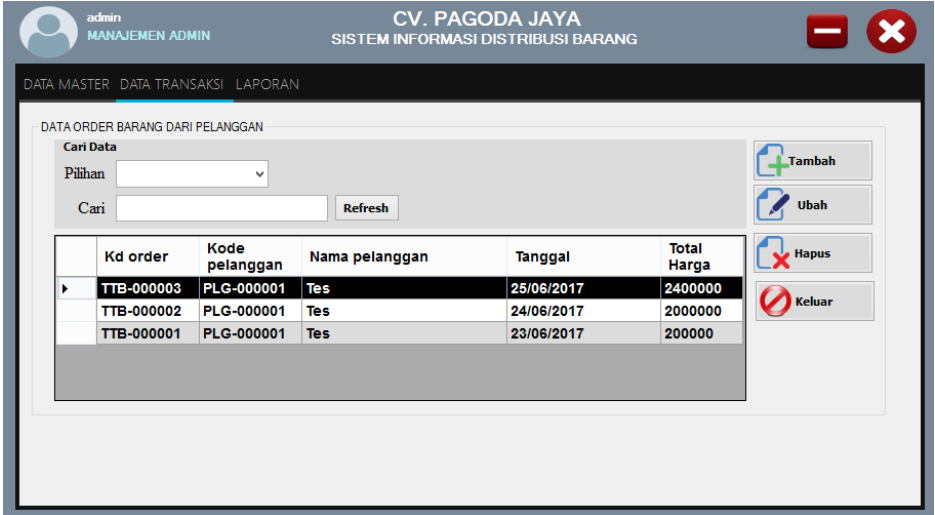

 **Gambar 5.9 Tampilan** *Form* **Mengelola Data Order**

10. Tampilan *Form* Mengelola Data Pengiriman

Tampilan *form* Mmengelola data pengiriman dapat dilihat pada gambar 5.10. Admin dapat menambahkan, mengubah dan menghapus data pengiriman.

| admin<br><b>MANAJEMEN ADMIN</b>    |                  |             |                | <b>CV. PAGODA JAYA</b>   | SISTEM INFORMASI DISTRIBUSI BARANG |                 |                 |  |
|------------------------------------|------------------|-------------|----------------|--------------------------|------------------------------------|-----------------|-----------------|--|
| DATA MASTER DATA TRANSAKSI LAPORAN |                  |             |                |                          |                                    |                 |                 |  |
| Input Data pengiriman              |                  |             |                |                          |                                    |                 |                 |  |
| <b>Kode Pengiriman</b>             | TKB-000003       |             |                | Nama Plg<br>Tes          |                                    |                 |                 |  |
| <b>Kode Order</b>                  | TTB-000003       | Cari        |                | Tgl Order 25             | 2017<br>Juni                       | $\Box$          |                 |  |
| <b>Tanggal Kirim</b>               | $22^{1}$<br>Juli | 2017<br>圓▼  |                | Kode Barang              | Nama Barang                        | Jumlah          | Harga           |  |
| <b>Status</b>                      | Proses           |             |                | <b>BRG-000001</b>        | Paseo                              | $\overline{2}$  | 200000          |  |
|                                    |                  | v           | pagodajaya     | $\vert$ $\times$ $\vert$ | Tes                                | $\overline{2}$  | 1000000         |  |
| <b>O</b> Tambah                    | <b>出</b> Simpan  | Ca<br>Batal | Data Tersimpan |                          | Hapus                              | <b>CETAK DO</b> | <b>X</b> Keluar |  |
| Pencarian Berdasarkan              |                  |             |                | OK                       |                                    |                 | Semua Data      |  |
| kodepengiriman kodeorder           |                  | nama        |                | tangganmmm               | alamat                             |                 | <b>status</b>   |  |
| <b>TKB-000003</b>                  | TTB-000003       | <b>Tes</b>  |                | 22/07/2017 20:34         | Jl. Aja                            |                 | <b>Proses</b>   |  |
| TKB-000002                         | TTB-000002       | <b>Tes</b>  |                | 24/06/2017 2:15          | Jl. Aja                            |                 | <b>Proses</b>   |  |
| <b>TKB-000001</b>                  | TTB-000001       | Tes         |                | 24/06/2017 0:06          | Jl. Aja                            |                 | <b>Terkirim</b> |  |
|                                    |                  |             |                |                          |                                    |                 |                 |  |
|                                    |                  |             |                |                          |                                    |                 |                 |  |

**Gambar 5.10 Tampilan** *Form***Mengelola Data Pengiriman**

11. Tampilan Laporan Suplier

Laporan suplier berisikan informasi data-data semua suplier yang terdaftar di dalam sistem. Tampilan Laporan suplier dapat dilihat pada gambar 5.11.

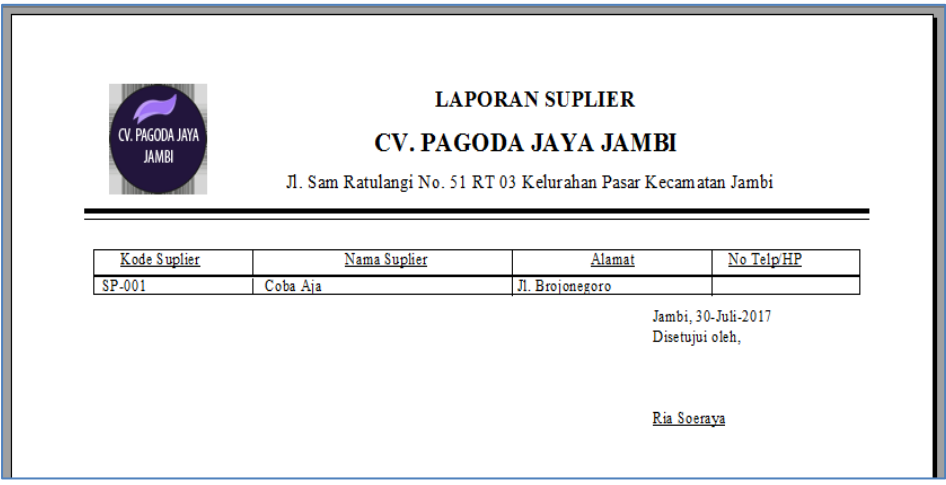

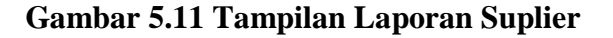

12. Tampilan Laporan Pelanggan

Laporan pelanggan berisikan informasi data-data semua pelanggan yang terdaftar di dalam sistem. Tampilan Laporan pelanggan dapat dilihat pada gambar 5.12

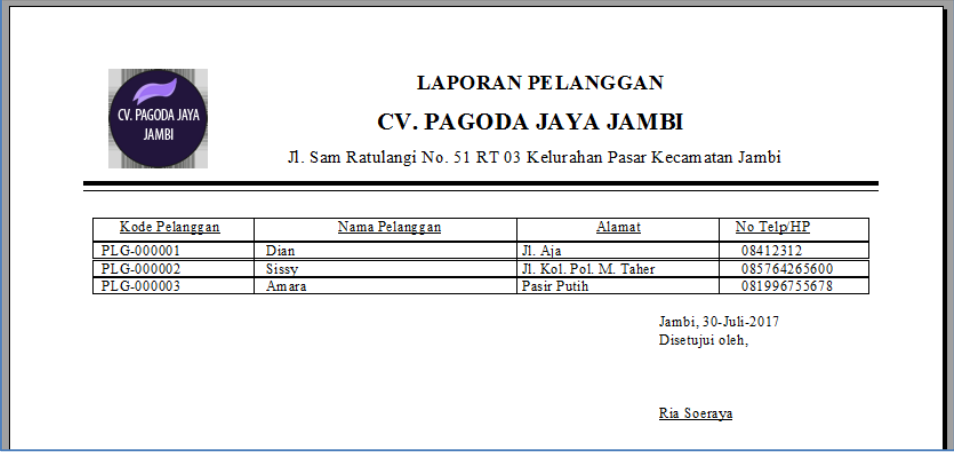

**Gambar 5.12 Tampilan Laporan Pelanggan**

#### 13. Tampilan Laporan Barang

Laporan barang berisikan informasi data-data semua barang yang terdaftar di dalam sistem. Tampilan Laporan barang dapat dilihat pada gambar 5.13.

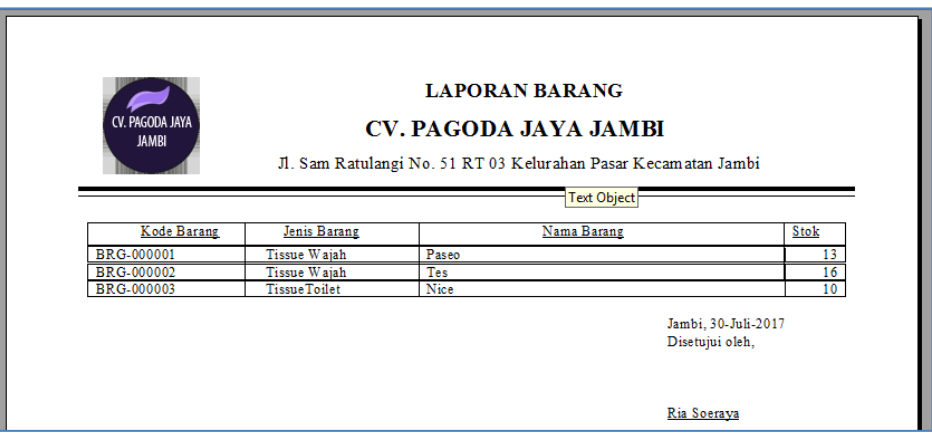

**Gambar 5.13 Tampilan Laporan Barang**

## **5.2 PENGUJIAN PERANGKAT LUNAK SISTEM**

Penulis melakukan tahap pengujian terhadap sistem secara fungsional untuk mengetahui keberhasilan dari implementasi sistem yang telah dilakukan, yaitu dengan menggunakan metode *Black Box* yang difokuskan pada output yang dihasilkan sistem.

Adapun beberapa tahap pengujian yang telah penulis lakukan adalah sebagai berikut :

1. Pengujian Modul Login Admin

Pada tahap ini dilakukan pengujian pada modul *login* admin untuk mengetahui apakah proses *login* admin atau fungsional *login* admin dapat berjalan dengan baik. Hasil pengujian pada modul ini penulis sajikan pada tabel 5.1.

| <b>Modul</b> | <b>Prosedur</b> | <b>Masukan</b>        | <b>Keluaran</b> | Hasil yang | Kesimpulan |
|--------------|-----------------|-----------------------|-----------------|------------|------------|
| yang         | pengujian       |                       | yang            | didapat    |            |
| diuji        |                 |                       | diharapkan      |            |            |
| Login        | - Masukkan      | - <i>Username</i> dan | - Admin         | - Admin    | Baik       |
| Admin        | username        | password yang         | berhasil        | berhasil   |            |
| (berhasil)   | dan             | sesuai dengan         | login           | login      |            |
|              | password        | database              | - Admin         | - Admin    |            |
|              | admin           |                       | masuk ke        | masuk ke   |            |
|              | secara          |                       | dalam           | dalam      |            |
|              | benar           |                       | sistem          | sistem     |            |
| Login        | - Masukkan      | - <i>Username</i> dan | - Sistem        | - Sistem   | Baik       |
| Admin        | username        | <i>Password</i> yang  | memberika       | memberik   |            |
| (gagal)      | dan             | tidak sesuai          | n               | an         |            |
|              | password        | dengan                | informasi       | informasi  |            |
|              | admin           | database              | bahwa           | bahwa      |            |
|              | yang            |                       | username        | username   |            |
|              | salah dan       |                       | ataupun         | ataupun    |            |
|              | belum           |                       | password        | password   |            |
|              | terdaftar       |                       | yang di         | yang di    |            |
|              | dalam           |                       | masukan         | masukan    |            |
|              | database        |                       | salah           | salah      |            |
|              |                 |                       | - Sistem        | - Sistem   |            |
|              |                 |                       | kembali di      | kembali di |            |
|              |                 |                       | menu            | menu       |            |
|              |                 |                       | login           | login      |            |

**Tabel 5.1 Pengujian Modul** *Login* **Admin**

#### 2. Pengujian Modul Mengelola Data Suplier

Pada tahap ini dilakukan pengujian pada modul data penududuk oleh admin untuk mengetahui apakah proses mengelola data suplier atau fungsional mengelola data suplierdapat berjalan dengan baik. Hasil pengujian pada modul ini penulis sajikan pada tabel 5.2.

| <b>Modul</b> yang | <b>Prosedur</b> | <b>Masukan</b> | <b>Keluaran</b> | <b>Hasil</b> yang | Kesimpulan |
|-------------------|-----------------|----------------|-----------------|-------------------|------------|
| diuji             | pengujian       |                | yang            | didapat           |            |
|                   |                 |                | diharapkan      |                   |            |
| Tambah Data       | - Masukan       | -kode          | - Data berhasil | - Data berhasil   | Baik       |
| Suplier           | data            | suplier,       | ditambah        | ditambah          |            |
| (berhasil)        | Suplier         | NIP,           |                 |                   |            |
|                   |                 | Nama,          |                 |                   |            |
|                   |                 | tempat         |                 |                   |            |
|                   |                 | lahir, tgl     |                 |                   |            |
|                   |                 | lahir,         |                 |                   |            |
|                   |                 | alamat,        |                 |                   |            |
|                   |                 | nomor hp,      |                 |                   |            |
|                   |                 | jabatan        |                 |                   |            |
|                   |                 | dan status     |                 |                   |            |
| Tambah Data       | - Masukan       | kode           | - Data batal di | - Data batal di   | Baik       |
| Suplier(gagal)    | dataSupli       | suplier,       | tambah          | tambah            |            |
|                   | er              | NIP,           |                 |                   |            |
|                   |                 | Nama,          |                 |                   |            |
|                   |                 | tempat         |                 |                   |            |
|                   |                 | lahir, tgl     |                 |                   |            |
|                   |                 | lahir,         |                 |                   |            |
|                   |                 | alamat,        |                 |                   |            |
|                   |                 | nomor hp,      |                 |                   |            |
|                   |                 | jabatan        |                 |                   |            |
|                   |                 | dan            |                 |                   |            |
|                   |                 | statusyang     |                 |                   |            |
|                   |                 | tidak          |                 |                   |            |
|                   |                 | sesuai         |                 |                   |            |
| <b>Edit Data</b>  | - Pilih data    | -kode          | - Data berhasil | - Data berhasil   | Baik       |
| Suplier(berhasil) | Suplier         | suplier,       | diedit          | diedit            |            |
|                   |                 | NIP,           |                 |                   |            |
|                   |                 | Nama,          |                 |                   |            |
|                   |                 | tempat         |                 |                   |            |
|                   |                 | lahir, tgl     |                 |                   |            |
|                   |                 | lahir,         |                 |                   |            |
|                   |                 | alamat,        |                 |                   |            |
|                   |                 | nomor hp,      |                 |                   |            |
|                   |                 | jabatan        |                 |                   |            |
|                   |                 | dan status.    | - Data batal di |                   |            |
| <b>Edit Data</b>  | - Pilih         | kode           |                 | - Data batal di   | Baik       |
| Suplier(gagal)    | dataSupli       | suplier,       | diedit          | diedit            |            |
|                   | er              | NIP,           |                 |                   |            |
|                   |                 | Nama,          |                 |                   |            |

**Tabel 5.2 Pengujian Modul MengelolaData Suplier**

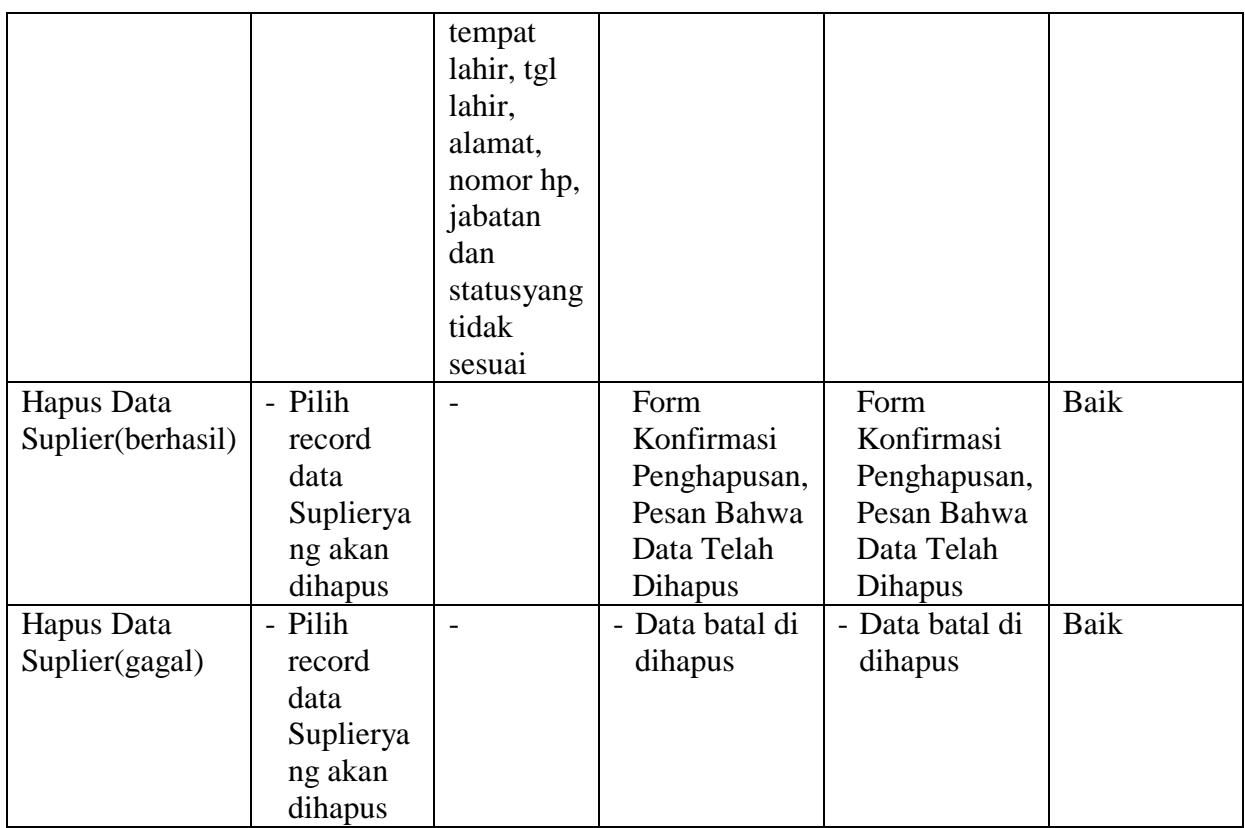

3. Pengujian Modul Mengelola Data Pelanggan

Pada tahap ini dilakukan pengujian pada modul data Pelangganoleh pelanggan untuk mengetahui apakah proses mengelola data Pelangganatau fungsional mengelola data Pelanggandapat berjalan dengan baik. Hasil pengujian pada modul ini penulis sajikan pada tabel 5.3.

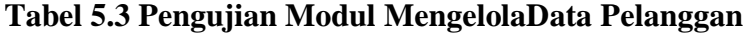

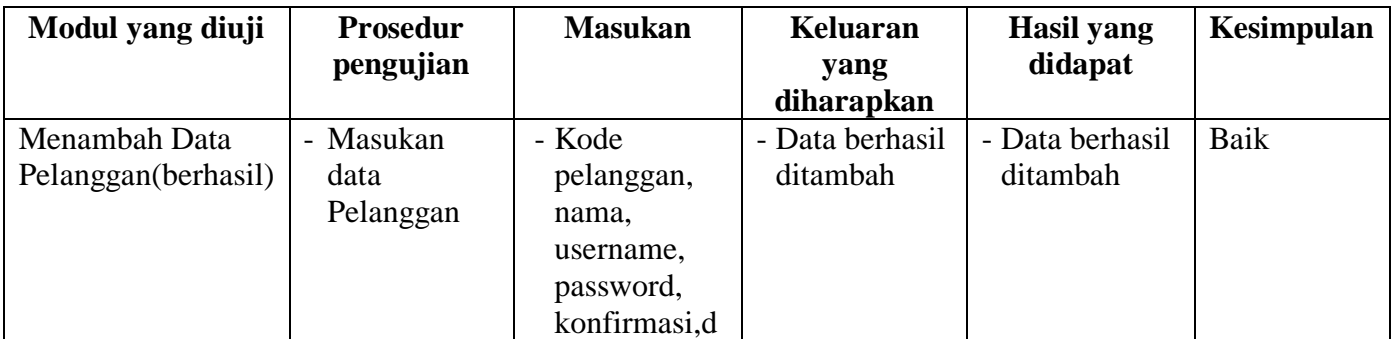

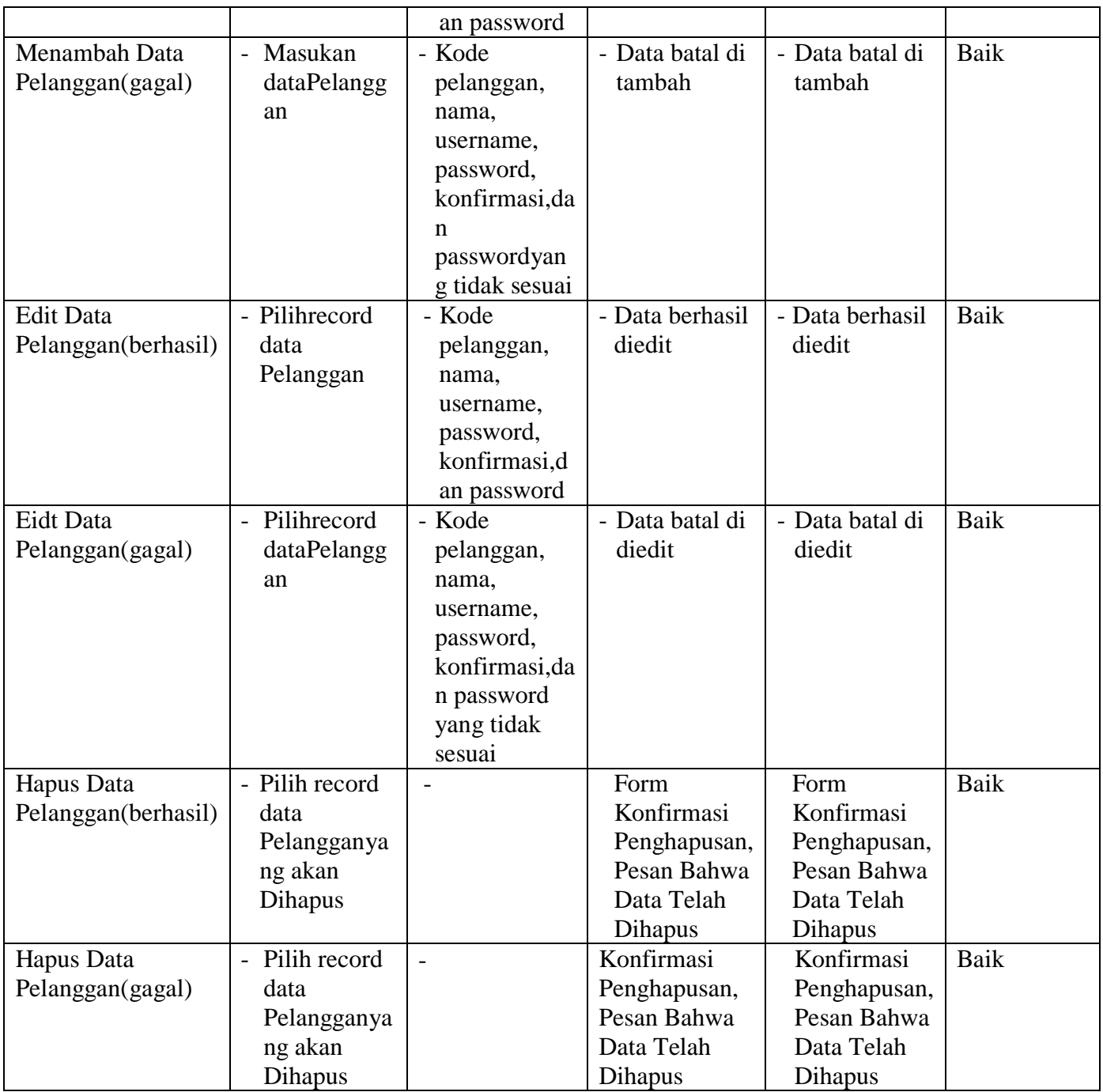

## 4. Pengujian Modul Mengelola Data Barang

Pada tahap ini dilakukan pengujian pada modul data barang oleh pelanggan untuk mengetahui apakah proses mengelola data barangatau fungsional mengelola data barangdapat berjalan dengan baik. Hasil pengujian pada modul ini penulis sajikan pada tabel 5.4.

| <b>Modul</b> yang  | <b>Prosedur</b> | <b>Masukan</b> | <b>Keluaran</b> | <b>Hasil</b> yang | Kesimpulan |
|--------------------|-----------------|----------------|-----------------|-------------------|------------|
| diuji              | pengujian       |                | yang            | didapat           |            |
|                    |                 |                | diharapkan      |                   |            |
| <b>Tambah Data</b> | - Masukan       | Suplier,       | - Data berhasil | - Data berhasil   | Baik       |
| Barang             | data            | tanggal,       | ditambah        | ditambah          |            |
| (berhasil)         | Barang          | jumlah         |                 |                   |            |
|                    |                 | dan            |                 |                   |            |
|                    |                 | jenis          |                 |                   |            |
| <b>Tambah Data</b> | Masukan         | Suplier,       | - Data batal di | - Data batal di   | Baik       |
| Barang(gagal)      | dataBara        | tanggal,       | tambah          | tambah            |            |
|                    | ng              | jumlah         |                 |                   |            |
|                    |                 | dan jenis      |                 |                   |            |
|                    |                 | yang           |                 |                   |            |
|                    |                 | tidak          |                 |                   |            |
|                    |                 | benar.         |                 |                   |            |
| <b>Edit Data</b>   | - Pilih         | Suplier,       | - Data berhasil | - Data berhasil   | Baik       |
| Barang(berhasil)   | record          | tanggal,       | diedit          | diedit            |            |
|                    | data            | jumlah         |                 |                   |            |
|                    | Barang          | dan jenis      |                 |                   |            |
|                    |                 |                |                 |                   |            |
| <b>Edit Data</b>   | - Pilih         | Suplier,       | - Data batal di | - Data batal di   | Baik       |
| Barang(gagal)      | record          | tanggal,       | diedit          | diedit            |            |
|                    | data            | jumlah         |                 |                   |            |
|                    | Barang          | dan jenis      |                 |                   |            |
|                    |                 | yang           |                 |                   |            |
|                    |                 | tidak          |                 |                   |            |
|                    |                 | sesuai         |                 |                   |            |
| Hapus Data         | - Pilih         |                | Konfirmasi      | Konfirmasi        | Baik       |
| Barang(berhasil)   | record          |                | Penghapusan,    | Penghapusan,      |            |
|                    | data            |                | Pesan Bahwa     | Pesan Bahwa       |            |

**Tabel 5.4 Pengujian Modul MengelolaData Barang**

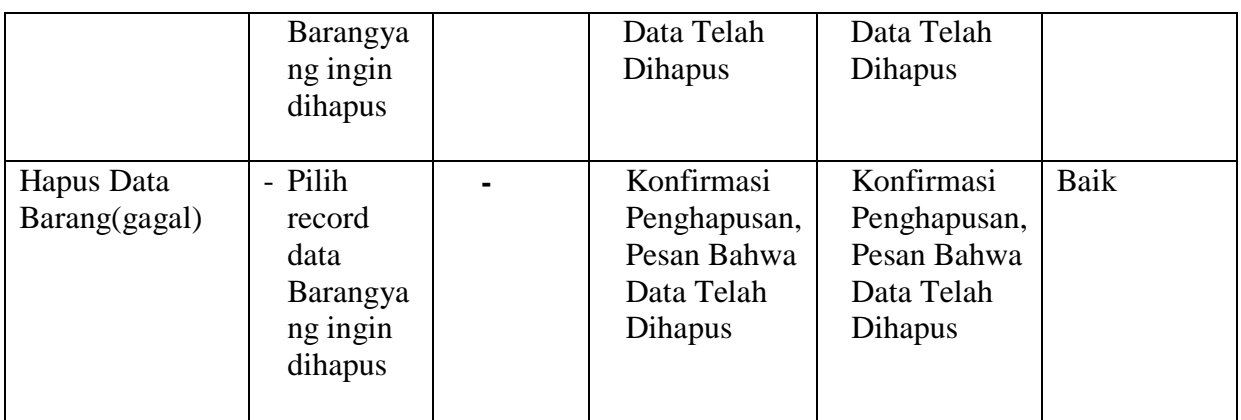

5. Pengujian Modul Mengelola Data Jenis barang

Pada tahap ini dilakukan pengujian pada modul data jenis barangoleh pelanggan untuk mengetahui apakah proses mengelola data jenis barangatau fungsional mengelola data jenis barangdapat berjalan dengan baik.

**Tabel 5.5 Pengujian Modul MengelolaData Jenis barang**

| <b>Modul</b> yang       | <b>Prosedur</b>         | <b>Masukan</b> | Keluaran        | <b>Hasil</b> yang               | Kesimpulan |
|-------------------------|-------------------------|----------------|-----------------|---------------------------------|------------|
| diuji                   | pengujian               |                | yang            | didapat                         |            |
|                         |                         |                | diharapkan      |                                 |            |
| <b>Tambah Data</b>      | - Masukan               | - Kode         | - Data berhasil | - Data berhasil                 | Baik       |
| Jenis barang            | data Jenis              | suplier,       | ditambah        | ditambah                        |            |
| (berhasil)              | barang                  | nama,          |                 |                                 |            |
|                         |                         | jumlah         |                 |                                 |            |
|                         |                         | diajukan,      |                 |                                 |            |
|                         |                         | lama           |                 |                                 |            |
|                         |                         | jenis          |                 |                                 |            |
|                         |                         | barang         |                 |                                 |            |
|                         |                         | dan            |                 |                                 |            |
|                         |                         | tanggal.       |                 |                                 |            |
| Tambah Data             | Pilih<br>$\overline{a}$ | - Kode         | - Data batal di | Data batal di<br>$\overline{a}$ | Baik       |
| Jenis                   | record                  | suplier,       | tambah          | tambah                          |            |
| $\frac{barg(gagal)}{b}$ | dataJenis               | nama.          |                 |                                 |            |
|                         | barang                  | jumlah         |                 |                                 |            |

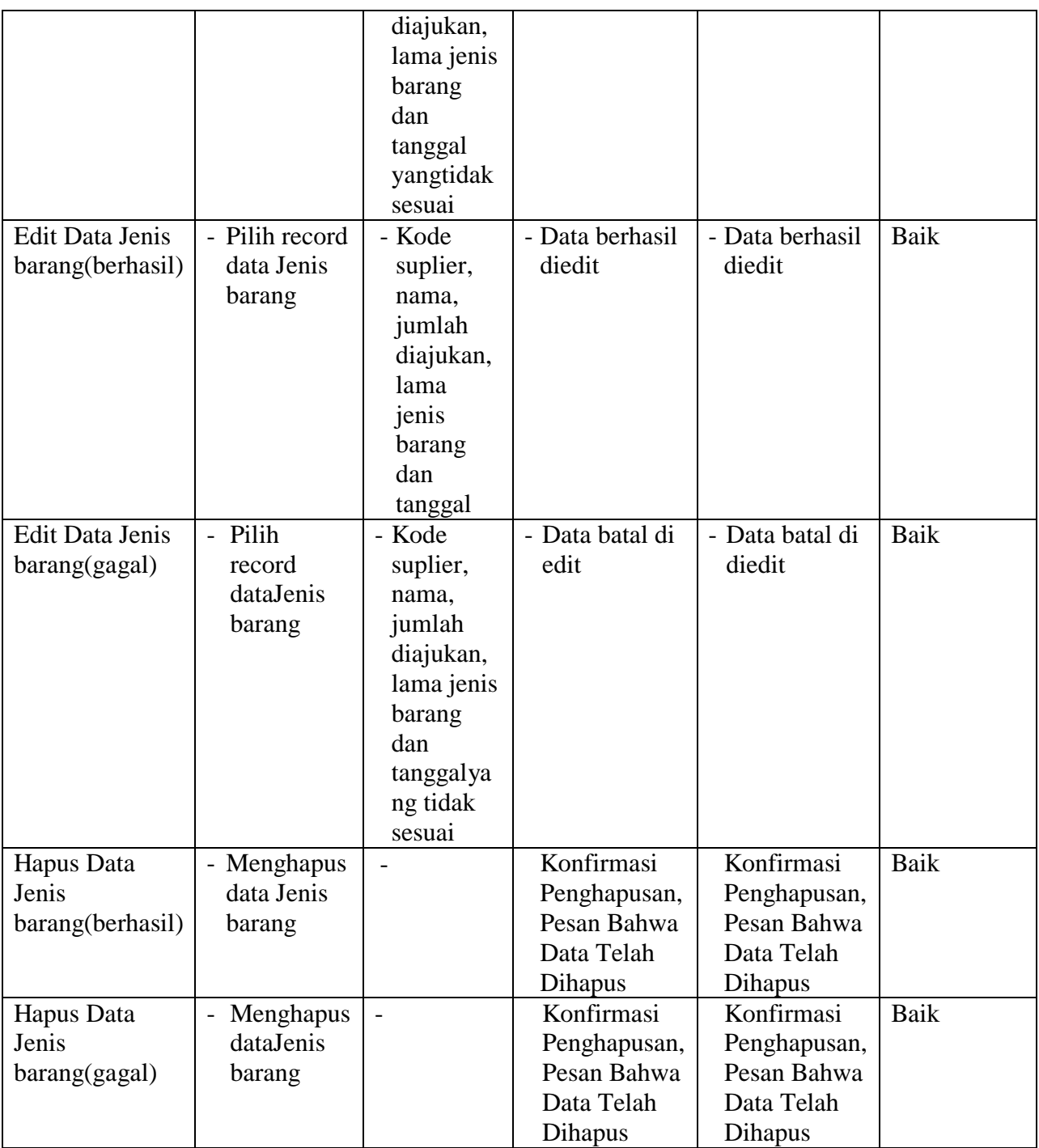

# 6. Pengujian Modul Mengelola Data Permintaan barang

Pada tahap ini dilakukan pengujian pada modul data Permintaan barangoleh pelanggan untuk mengetahui apakah proses mengelola data Permintaan barang atau fungsional mengelola data Permintaan barangdapat berjalan dengan baik. Hasil pengujian pada modul ini penulis sajikan pada tabel 5.6.

**Tabel 5.6 Pengujian Modul MengelolaData Permintaan barang**

| <b>Modul</b> yang<br>diuji                               | <b>Prosedur</b><br>pengujian                   | <b>Masukan</b>                                                                                                    | <b>Keluaran</b><br>yang<br>diharapkan | <b>Hasil</b> yang<br>didapat | Kesimpulan |
|----------------------------------------------------------|------------------------------------------------|----------------------------------------------------------------------------------------------------|---------------------------------------|------------------------------|------------|
| <b>Tambah Data</b><br>Permintaan<br>barang<br>(berhasil) | - Masukan<br>data<br>Permintaan<br>barang      | - Permohonan,<br>nama, jumlah<br>diajukan,<br>jumlah<br>dicairkan,<br>lama jenis<br>barang,<br>bunga, dan<br>tanggal<br>dicairkan.                | - Data berhasil<br>ditambah           | - Data berhasil<br>ditambah  | Baik       |
| <b>Tambah Data</b><br>Permintaan<br>barang(gagal)        | - Masukan<br>dataPerminta<br>an barang         | - Permohonan,<br>nama, jumlah<br>diajukan,<br>jumlah<br>dicairkan,<br>lama jenis<br>barang,<br>bunga, dan<br>tanggal<br>dicairkantida<br>k sesuai | - Data batal di<br>tambah             | - Data batal di<br>tambah    | Baik       |
| <b>Edit Data</b><br>Permintaan<br>barang(berhasil)       | - Pilih record<br>data<br>Permintaan<br>barang | - Permohonan,<br>nama, jumlah<br>diajukan,<br>jumlah<br>dicairkan,<br>lama jenis<br>barang,<br>bunga, dan<br>tanggal<br>dicairkan.                | - Data berhasil<br>diedit             | - Data berhasil<br>diedit    | Baik       |
| <b>Edit Data</b><br>Permintaan<br>barang (gagal)         | - Pilih record<br>dataPermintaa<br>n barang    | - Permohonan,<br>nama, jumlah<br>diajukan,<br>jumlah                                                                                              | - Data batal di<br>edit               | - Data batal di<br>edit      | Baik       |

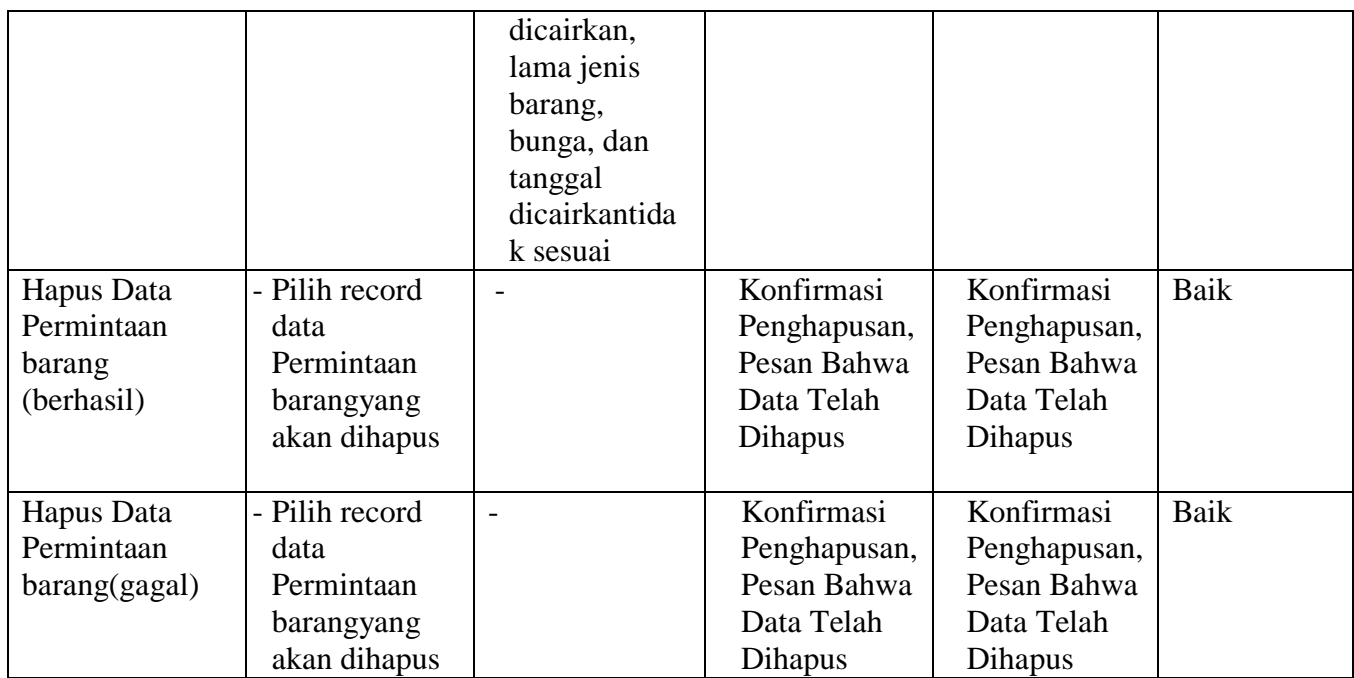

7. Pengujian Modul Mengelola Data Penerimaan barang

Pada tahap ini dilakukan pengujian pada modul data Penerimaan barangoleh pelanggan untuk mengetahui apakah proses mengelola data Penerimaan barangatau fungsional mengelola data Penerimaan barangdapat berjalan dengan baik. Hasil pengujian pada modul ini penulis sajikan pada tabel 5.7.

**Tabel 5.7 Pengujian Modul MengelolaData Penerimaan barang**

| <b>Modul</b> yang<br>diuji | <b>Prosedur</b><br>pengujian | <b>Masukan</b> | Pindahan<br>yang | Hasil yang<br>didapat | Kesimpulan |
|----------------------------|------------------------------|----------------|------------------|-----------------------|------------|
|                            |                              |                | diharapkan       |                       |            |
| Tambah Data                | - Masukan data               | - Jenis        | - Data berhasil  | - Data berhasil       | Baik       |
| Penerimaan                 | Penerimaan                   | barang,        | ditambah         | ditambah              |            |
| barang                     | barang                       | penerima       |                  |                       |            |
| (berhasil)                 |                              | an             |                  |                       |            |
|                            |                              | barang,        |                  |                       |            |
|                            |                              | bunga,         |                  |                       |            |
|                            |                              | penerima       |                  |                       |            |
|                            |                              | an barang      |                  |                       |            |

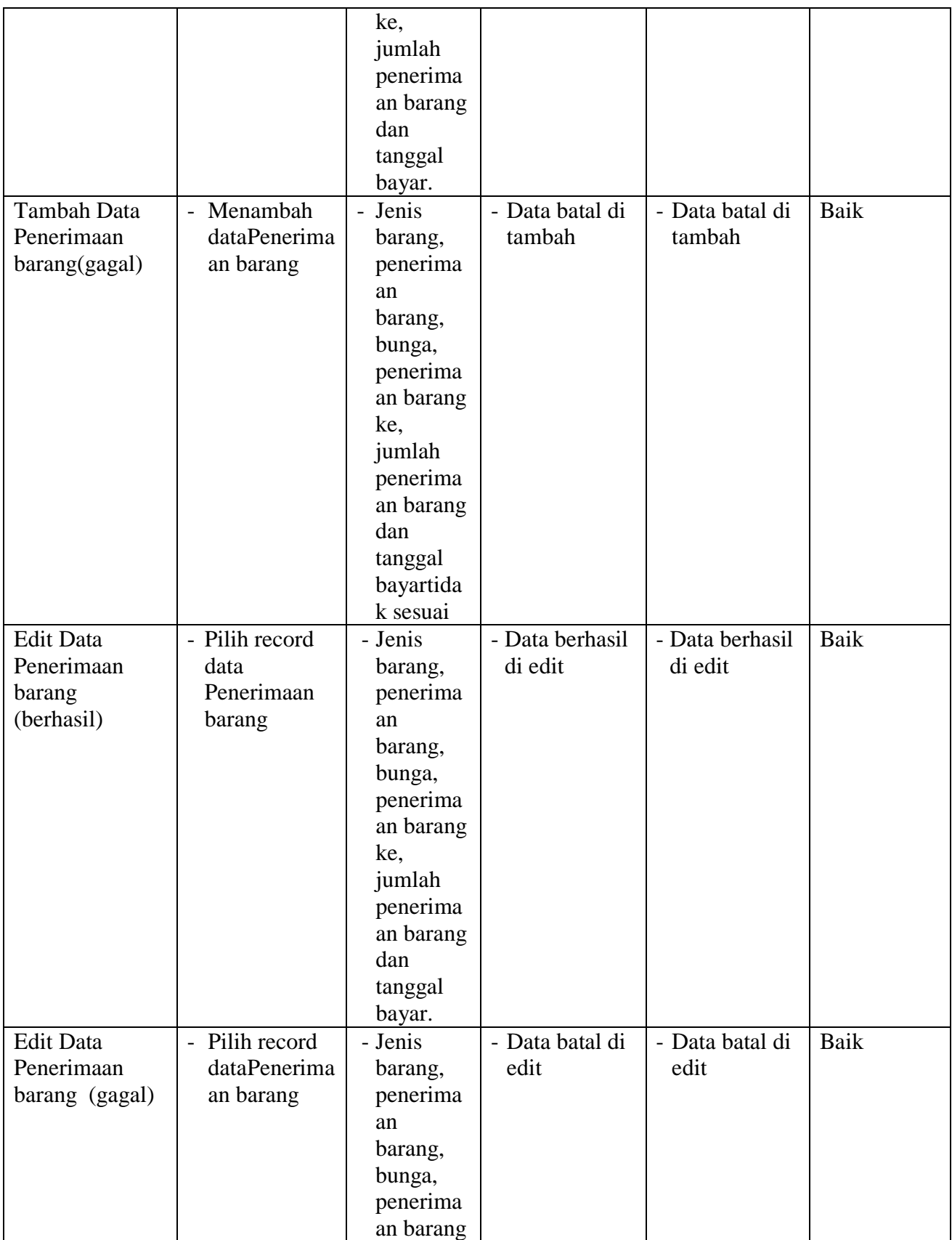

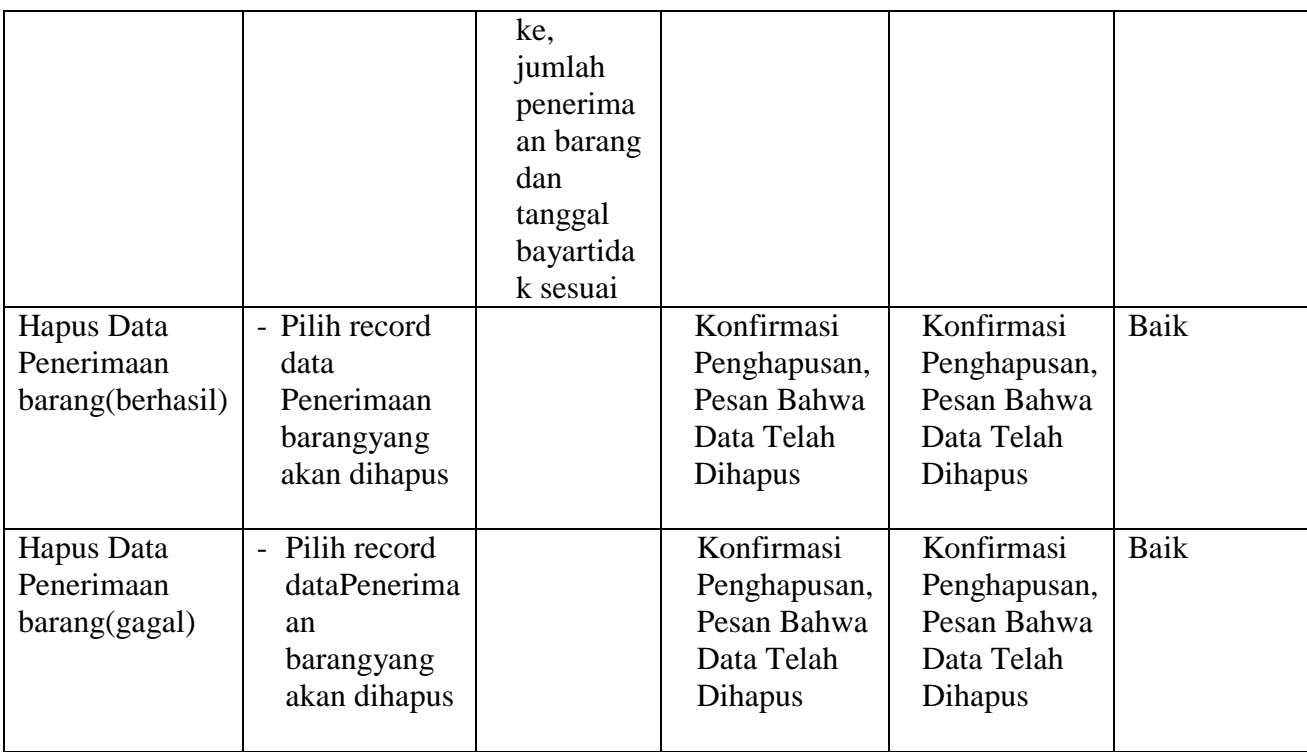

## 8. Pengujian Modul Mengelola Data Order

Pada tahap ini dilakukan pengujian pada modul data Orderoleh pelanggan untuk mengetahui apakah proses mengelola data Orderatau fungsional mengelola data Orderdapat berjalan dengan baik. Hasil pengujian pada modul ini penulis sajikan pada tabel 5.8.

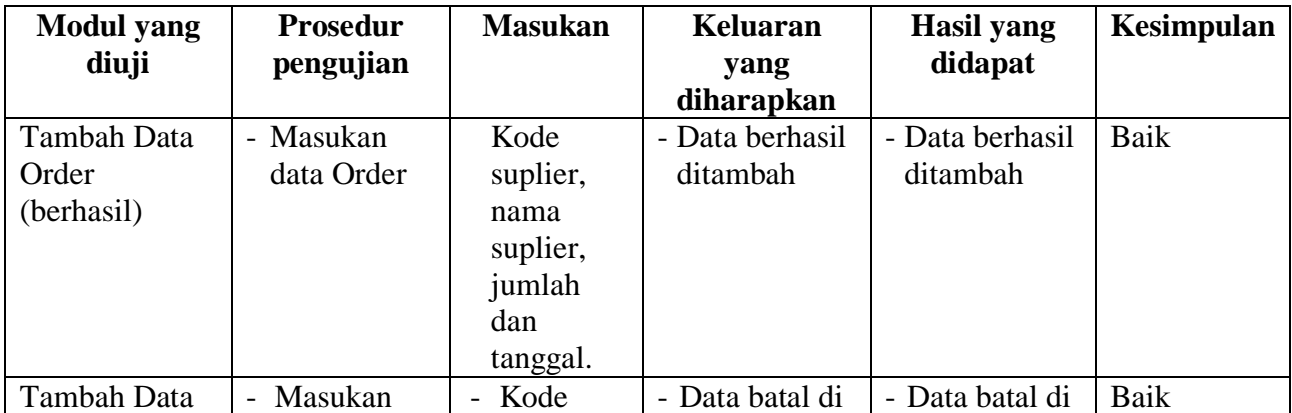

# **Tabel 5.8 Pengujian Modul MengelolaData Order**

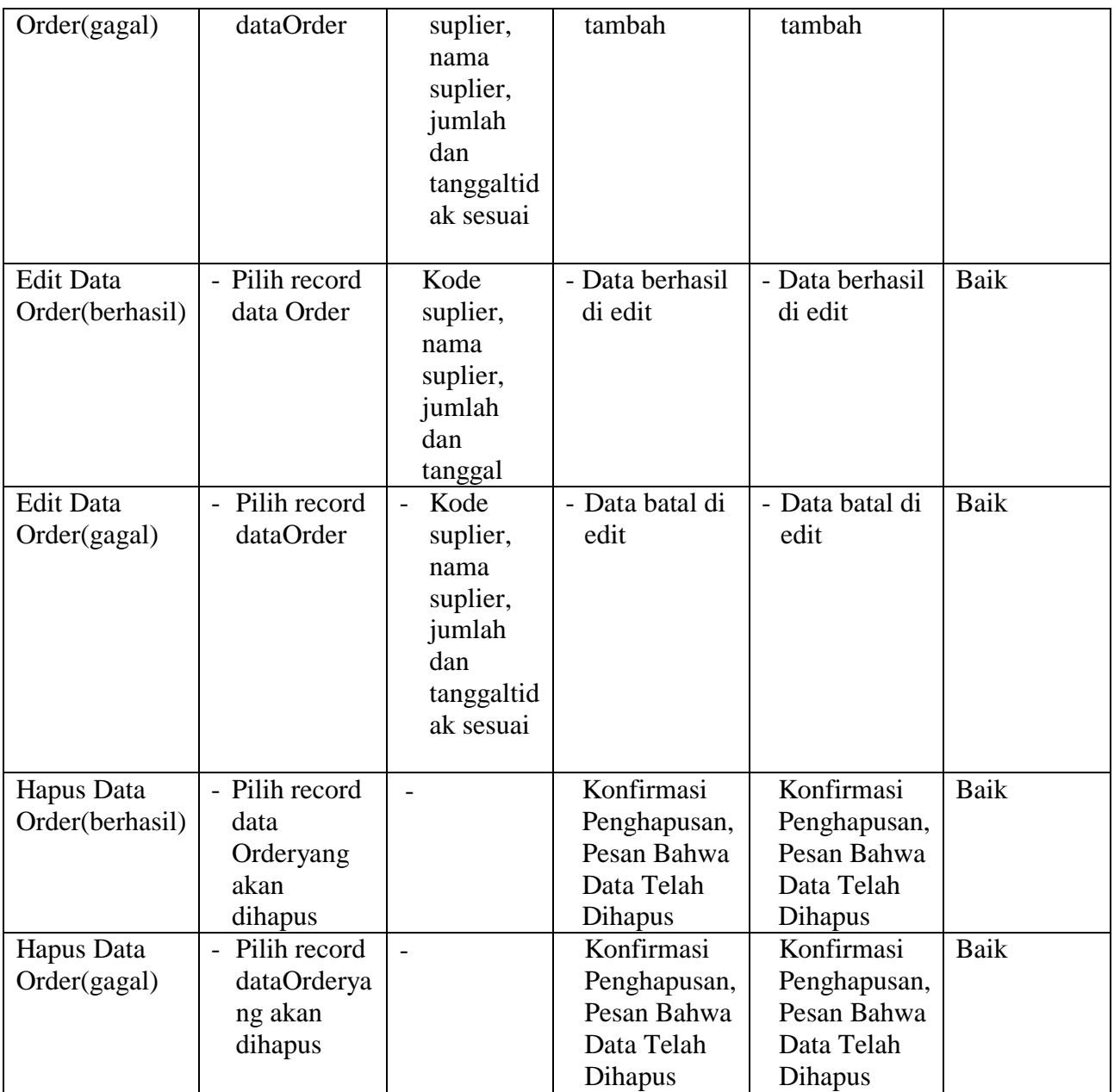

## 9. Pengujian Modul Mengelola Data Pengiriman

Pada tahap ini dilakukan pengujian pada modul data Pengirimanoleh pelangganuntuk mengetahui apakah proses mengelola data Pengirimanatau fungsional mengelola data Pengirimandapat berjalan dengan baik. Hasil pengujian pada modul ini penulis sajikan pada tabel 5.9

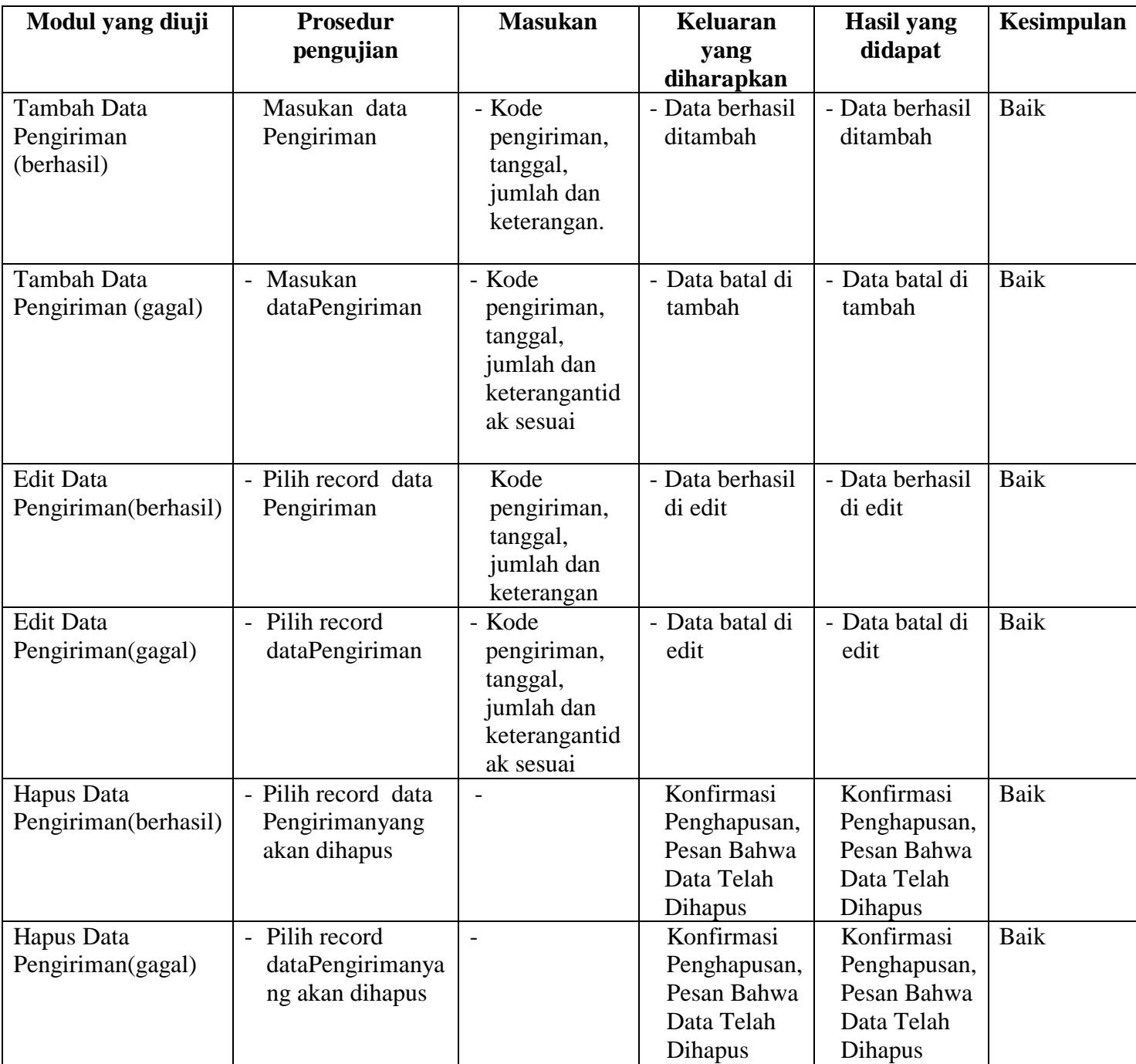

# **Tabel 5.9 Pengujian Modul MengelolaData Pengiriman**

# 10. Pengujian Modul Mencetak Laporan

Pada tahap ini dilakukan pengujian pada modul mencetak laporan untuk mengetahui apakah proses pengolahan data laporan atau fungsional pengolahan laporan dapat berjalan dengan baik. Hasil pengujian pada modul ini penulis sajikan pada tabel 5.13.

**Modul yang diuji Prosedur pengujian Masukan Keluaran yang diharapkan Hasil yang didapat Kesimpulan** Mencetak Laporan (berhasil) - Memilih laporan - Melihat laporan - Mencetak laporan - *Input*an karakter - Pilihan *value list menu* - Laporan berhasil dicetak - Laporan berhasil dicetak Baik Mencetak Laporan (gagal) - Memilih laporan - Melihat laporan - Mencetak laporan - *Input*an karakter - Pilihan *value list menu*tidak sesuai - Laporan gagaldicet ak - Laporan gagal dicetak Baik

**Tabel 5.13Pengujian Modul Mencetak Laporan**

#### **5.3 ANALISIS HASIL YANG DICAPAI OLEH SISTEM**

Setelah selesai melakukan implementasi dan pengujian, adapun analisis hasil yang dicapai oleh Sistem Informasi Distribusi *Tissue* Pada CV. Pagoda Jaya Jambi, diantaranya sebagai berikut :

1. Sistem informasi distribusi ini mampu mengolah data secara terkomputerisasi dan dapat membuat laporan secara cepat dan akurat.

2. Admin dapat mengetahui data stok barang dengan mudah, sehingga sistem ini dapat melakukan order ke suplier berdasarkan jumlah barang yang dibutuhkan.

Kelebihan dari aplikasi Sistem Informasi Koperasi Pegawai Negeri pada SMK Negeri 3 Kota Jambi adalah sebagai berikut :

- 1. Pembuatan Laporan Suplier, Laporan Barang dan laporan Pelanggan dihasilkan dengan cepat dan akurat.
- 2. Admin dapat melakukan transaksi dengan mudah dan terkomputerisasi seperti transaksi : permintaan barang ke suplier, penerimaan barang ke suplier, order barang dari pelanggan dan pengiriman barang ke pelanggan.

Selain memiliki kelebihan, Sistem Informasi Distribusi masih memiliki kelemahan, yaitu belum adanya pengolahan data klaim/retur, histori pemesanan dan lain-lain .